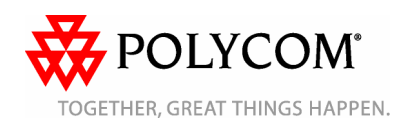

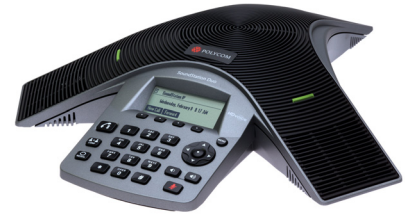

**Téléphone de conférence Polycom ® SoundStation Duo™**

*Guide d'utilisation rapide*

À propos du téléphone Utilisation du téléphone Fonctions de base du téléphone Personnalisation du téléphone

Pour des informations détaillées, reportez-vous au *Guide d'utilisation pour le téléphone de conférence Polycom SoundStation Duo* disponible sur le site Web du *Support technique de SoundStation Duo*.

## © 2011, Polycom, Inc. Tous droits réservés.

POLYCOM®, le logo de Polycom constitué de triangles ainsi que les noms et marques associés aux produits de Polycom sont des marques de commerce et/ou de service appartenant à Polycom, Inc. ainsi que des marques déposées et/ou protégées auprès des lois en vigueur aux États-Unis et dans d'autres pays. Toutes les autres marques de commerce sont la propriété de leurs propriétaires respectifs. Aucune partie de ce document ne peut être reproduite ou transmise sous quelque forme ou de quelque manière que ce soit à d'autres fins que pour l'usage personnel du destinataire sans l'autorisation écrite expresse de Polycom.

# **À PROPOS DU TÉLÉPHONE**

## **Présentation générale**

Le téléphone de conférence

Polycom SoundStation Duo est un téléphone bimode. Cela signifie qu'il peut fonctionner dans les modes suivants :

- • **Mode analogique (RTC)** : dans ce mode, le téléphone est connecté à une prise téléphonique (analogique) standard permettant d'effectuer des appels au moyen du réseau RTC (PSTN, Public Switched Telephone Network).
- **Mode SIP** : dans ce mode, le téléphone est connecté à un serveur SIP (Session Initiation Protocol) permettant d'effectuer des appels sur les réseaux IP. En mode SIP, le téléphone peut utiliser des fonctions avancées comme la messagerie, le renvoi d'appel et le transfert d'appel.

Votre téléphone peut être configuré pour fonctionner dans l'un ou l'autre mode. S'il est connecté à une prise téléphonique analogique et au réseau, il peut basculer d'un mode à l'autre.

Le mode de fonctionnement activé sur votre téléphone détermine les fonctions disponibles sur celui-ci.

#### *Remarque :*

•

*Certaines fonctions du téléphone sont configurées par l'administrateur système ou déterminées par l'environnement de votre téléphone. C'est pourquoi certaines fonctionnalités peuvent ne pas être disponibles ou peuvent fonctionner différemment sur votre téléphone. Sauf stipulation contraire, ce guide contient des renseignements à caractère général sur l'utilisation de votre téléphone en mode SIP ou analogique. Pour des informations spécifiques relatives à l'utilisation de votre téléphone dans l'un et l'autre modes, reportez-vous au Guide d'utilisation.*

**1**

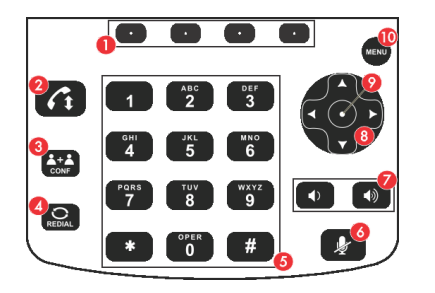

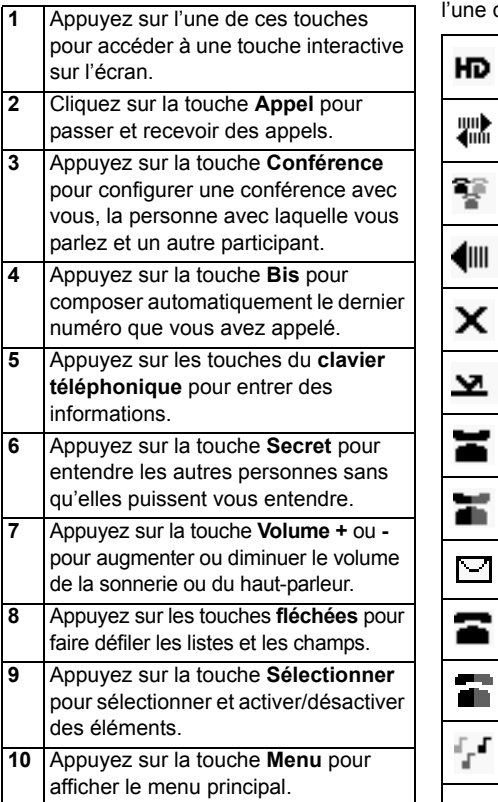

## **Clavier Icônes du téléphone**

Une icône Téléphone ou Ligne s'affiche en haut à gauche de l'écran du téléphone pour indiquer l'état de la ligne ou de l'appel, comme indiqué ci-après.

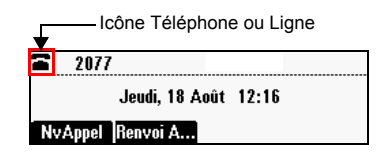

L'icône Téléphone ou Ligne peut indiquer des icônes suivantes :

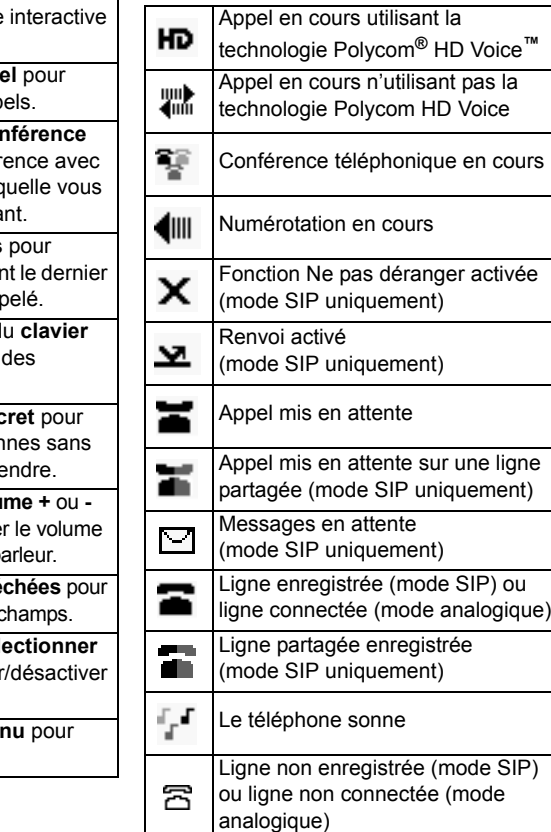

# **UTILISATION DU TÉLÉPHONE**

## **Navigation dans les menus**

- Pour accéder au menu principal,  $appuvez sur (mew)$ .
- Pour retourner à l'écran inactif, appuyez SUI^ (menu) .
- Pour revenir au menu précédent, appuyez sur  $\widetilde{A}$  ou sur la touche interactive **Retour**.
- • Pour sélectionner une touche interactive, appuyez sur  $\odot$  juste audessous de la touche interactive voulue.
- Pour afficher plus de touches interactives, appuyez sur **Plus**.
- • Pour faire défiler (vers le haut ou vers le bas) les listes ou les appels, appuyez  $\textsf{sur} \, \mid \textcolor{red}{\blacktriangle} \, \mid \textcolor{red}{\mathsf{ou}} \, \mid \textcolor{red}{\blacktriangledown} \, \mid \, \textcolor{red}{\mathsf{ou}}$
- •Pour faire défiler la liste jusqu'à un
- élément, appuyez sur  $\left\lceil \frac{1}{2} \right\rceil$  ou  $\left\lceil \frac{1}{2} \right\rceil$ jusqu'à ce que l'élément voulu apparaisse en surbrillance ou qu'un point d'insertion (ligne clignotante) s'affiche à côté de l'élément.
- Pour faire défiler page par page,

appuyez sur  $(*\ )$  pour faire défiler vers

le haut, ou sur  $\boxed{\#}$  pour faire défiler vers le bas.

• Pour sélectionner un élément, faites défiler jusqu'à l'élément en question.

puis appuyez sur  $\left(\cdot\right)$  ou sur la touche interactive **Sélectionner**.

• Pour afficher les options d'un champ, faites défiler jusqu'au champ en question, puis appuyez plusieurs fois sur

. Pour faire redéfiler la liste des

options, appuyez plusieurs fois sur  $\widetilde{A}$ .

## **Entrée de données**

- Pour entrer un numéro, appuyez sur la touche du clavier téléphonique portant le numéro correspondant.
- Pour entrer une lettre, appuyez rapidement une ou plusieurs fois sur la touche du clavier téléphonique portant la lettre correspondante pour faire défiler les lettres accessibles à partir de celle-ci.
- Pour entrer des caractères consécutifs, entrez un caractère, attendez trois
- secondes, puis entrez un autre caractère. • Pour entrer des numéros, des lettres majuscules ou minuscules, appuyez une ou plusieurs fois sur la touche interactive **1/A/a** pour sélectionner le mode numérique, majuscules ou minuscules.
- • Pour entrer des caractères spéciaux, appuyez rapidement une ou plusieurs
	- fois sur  $*$  ou  $*$

•

 Pour entrer d'autres caractères spéciaux, appuyez rapidement une ou

plusieurs fois sur  $\begin{bmatrix} 1 \end{bmatrix}$  ou  $\begin{bmatrix} 0 \ 0 \end{bmatrix}$ (en mode majuscules ou minuscules).

- •Pour entrer un point, appuyez sur  $\sqrt{\phantom{a}}$ une fois (ou deux fois rapidement si vous êtes en mode numérique).
- Pour entrer un caractère @, appuyez sur
- $\#$  une fois (ou deux fois rapidement si vous êtes en mode numérique).
- • Pour entrer des lettres avec un jeu de caractères différent, appuyez une ou plusieurs fois sur la touche interactive **Encodage**.
- •Pour entrer un espace, appuyez
- rapidement trois fois sur  $\binom{^{\circ}e^{^{\pi}}}{^{\circ}0}$  (en mode majuscules ou minuscules).
- • Pour supprimer des caractères que vous avez saisis, appuyez sur la touche interactive **<<**.

#### **Activation des champs et éléments des menus**

• Pour activer ou désactiver des champs,

# utilisez  $\rightarrow$

• Pour activer ou désactiver des éléments de menu, appuyez sur  $\left(\bullet\right)$ .

## **FONCTIONS DE BASE DU TÉLÉPHONE**

En mode SIP, votre téléphone peut gérer plusieurs appels à la fois (par défaut, huit). Un seul des appels peut être actif à la fois. En mode analogique, votre téléphone peut gérer un seul appel à la fois. Si la mise en attente des appels est activée sur votre téléphone, celui-ci peut gérer deux appels à la fois : un actif, et l'autre en attente.

# **Émission d'appels**

Vous pouvez émettre rapidement un appel en entrant un numéro de téléphone ou un numéro de composition abrégée, ou en recomposant un numéro précédemment appelé.

#### **Pour émettre un appel en entrant le numéro de téléphone :**

- 1. Entrez le numéro de téléphone que vous souhaitez appeler.
- 2. Appuyez sur  $\left( \bigcap_{i=1}^{\infty} \right)$  ou sur la touche interactive **Appel**.

*Pour émettre un appel depuis un téléphone verrouillé, appuyez sur la touche interactive NvAppel, sélectionnez le numéro que vous souhaitez appeler, puis appuyez sur la touche interactive Appel. Depuis un téléphone verrouillé, vous pouvez composer uniquement des numéros autorisés.*

## **Pour appeler un contact au moyen de la numérotation abrégée :**

- 1. Appuyez sur  $\lceil \cdot \rceil$ .
- 2. À partir de l'écran Infos numérotation abrégée, entrez le numéro de composition abrégée du contact ou faites défiler la liste jusqu'au contact que vous voulez appeler et appuyez sur la touche interactive **Appel**.

L'appel est automatiquement passé.

*Pour ajouter ou modifier le numéro d'index de composition abrégée d'un contact, reportez-vous à la section Mise à jour de la liste des contacts.*

#### **Pour émettre un appel par recomposition d'un numéro :**

**>>** Pour recomposer le dernier numéro appelé, appuyez sur  $\circled{2}$ .

## **Réponse aux appels**

Le type de réponse aux appels dépend du mode de fonctionnement de votre téléphone.

*Pour répondre à un appel depuis un téléphone verrouillé, appuyez sur la touche interactive Répondre, entrez votre mot de passe utilisateur, puis appuyez sur la touche interactive Valider. Pour obtenir des informations sur votre mot de passe utilisateur, reportez-vous à la section Verrouillage/ déverrouillage de votre téléphone.*

## **Réponse aux appels en mode SIP**

Vous pouvez répondre à des appels lorsque votre téléphone est inactif, lorsque des appels sont en attente ou lorsque vous êtes en communication. Si vous êtes en communication et qu'un appel entrant survient, un signal sonore d'appel en attente (par défaut) retentit et l'appel entrant <sup>s</sup>'affiche dans la partie supérieure de l'écran.

**Pour répondre à un appel lorsque votre téléphone est inactif ou que des appels sont en attente :**

>> Appuyez sur  $\vert \mathcal{L}_1 \vert$  ou sur la touche interactive **Répondre**.

#### **Pour répondre à un appel lorsque vous êtes déjà en communication :**

- 1. Faites défiler jusqu'à l'appel entrant pour l'afficher au centre de l'écran.
- 2. Appuyez sur  $\left( \bigcap_{k=1}^{\infty} \right)$  ou sur la touche interactive **Répondre**.

L'appel entrant devient alors l'appel actif, et l'appel d'origine est mis en attente.

## **Réponse aux appels en mode analogique**

En mode analogique, votre téléphone peut gérer un seul appel à la fois.

Si la mise en attente des appels est activée, votre téléphone peut gérer deux appels à la fois. Lorsque vous répondez à l'appel entrant, l'appel d'origine est mis en attente et l'appel entrant devient alors actif. Vous pouvez à tout moment basculer entre l'appel actif et l'appel en attente. Si vous mettez fin à l'appel actif, l'appel en attente devient automatiquement actif.

**Pour répondre à un appel lorsque votre téléphone est inactif :**

>> Appuyez sur  $\vert \mathcal{L}_1 \vert$  ou sur la touche interactive **Répondre**.

## **Pour répondre à un appel lorsque vous avez un appel actif ou un appel en attente :**

**>>** Lorsque vous entendez le signal sonore

d'appel en attente, appuyez sur  $(A \circ \bullet)$  ou sur la touche interactive **Conf.** pour activer la commutation rapide. L'appel d'origine est mis en attente et l'appel entrant devient actif.

#### **Pour basculer entre un appel actif et un appel en attente :**

>> Appuyez sur  $\left(\frac{1}{\epsilon_{\text{corr}}}\right)$  ou sur la touche interactive **Conf.** pour activer la commutation rapide. L'appel actif est alors mis en attente et l'appel en attente devient actif.

## **Fin des appels**

Pour mettre fin à un appel, faites défiler jusqu'à l'appel actif (le cas échéant), puis

appuyez sur  $\left( \mathbf{G} \right)$  ou sur la touche

#### interactive **Fin Appel**.

La manière dont les appels se terminent dépend du mode de fonctionnement de votre téléphone.

#### **Pour mettre fin à un appel en attente en mode SIP :**

- 1. Faites défiler jusqu'à l'appel en attente, le cas échéant.
- 2. Appuyez sur la touche interactive **Reprendre**.
- 3. Applying sur  $\left( \mathcal{G} \right)$  ou sur la touche interactive **Fin Appel**.

#### **Pour mettre fin à un appel en attente en mode analogique :**

1. Si vous êtes en communication,

appuyez sur  $\left(\frac{1+\Delta}{\text{conv}}\right)$  ou sur la touche interactive **Conf.** pour rendre actif l'appel en attente, le cas échéant.

2. Appuyez sur  $\left( \bigcap_{i=1}^{\infty} \right)$  ou sur la touche interactive **Fin Appel**.

## **Désactivation des microphones**

Lorsque vous désactivez les microphones. vos interlocuteurs ne peuvent pas vous entendre mais vous les entendez.

Au cours d'un appel, appuyez sur  $\left[\begin{array}{c} \end{array}\right]$ Les voyants lumineux du téléphone deviennent rouges.

Pour réactiver le micro, appuyez de

nouveau sur  $\left[\bigotimes\right]$ . Les voyants lumineux rouges s'éteignent.

## **Mise en attente et reprise des appels**

La manière dont les appels sont mis en attente et repris dépend du mode de fonctionnement de votre téléphone.

#### **Mise en attente et reprise des appels en mode SIP**

## **Pour mettre en attente un appel :**

- 1. Faites défiler jusqu'à l'appel, le cas échéant.
- 2. Appuyez sur la touche interactive **Appel en attente**.

### **Pour reprendre un appel en attente :**

- 1. Faites défiler jusqu'à l'appel en attente, le cas échéant.
- 2. Appuyez sur la touche interactive **Reprendre**.

L'appel en attente devient actif. Si vous étiez en communication, l'appel est mis en attente.

#### **Mise en attente et reprise des appels en mode analogique**

#### **Pour mettre en attente un appel :**

- **>>** Suivez l'une des méthodes suivantes :
- Appuyez sur la touche interactive **Appel en attente**.
- Si vous avez déjà un appel en attente, •

appuyez sur  $\left(\frac{2+\Delta}{\text{conv}}\right)$  ou sur la touche interactive **Conf.** pour activer la commutation rapide. L'appel actif est alors mis en attente et l'appel en attente devient actif.

## **Pour reprendre un appel en attente en mode analogique :**

- **>>** Suivez l'une des méthodes suivantes : • Appuyez sur la touche interactive
- **Reprendre**.
- Si vous avez un appel actif, appuyez sur

 ou sur la touche interactive **Conf.** pour activer la commutation rapide. L'appel en attente devient alors actif, et l'appel d'origine est mis en attente.

#### **Transfert d'appels (mode SIP uniquement)**

Lorsque vous êtes en communication, vous pouvez transférer l'appel vers un autre interlocuteur.

## **Pour transférer un appel :**

- 1. Au cours d'un appel, appuyez sur la touche interactive **Transfr**. L'appel actif est mis en attente.
- 2. Appelez l'interlocuteur auquel vous voulez transférer l'appel.
- 3. Après avoir entendu la sonnerie de rappel ou parlé à l'interlocuteur auquel vous voulez transférer l'appel, appuyez sur la touche interactive **Transfr**.

## **Renvoi d'appels (mode SIP uniquement)**

Vous pouvez renvoyer automatiquement tous les appels entrants vers un autre numéro, ou vous pouvez renvoyer l'appel chaque fois que la sonnerie de votre téléphone retentit.

#### **Pour activer automatiquement le renvoi d'appel pour les appels entrants :**

- 1. Appuyez sur la touche interactive **Renvoi** de l'écran inactif.
- 2. Sélectionnez le type de renvoi à activer. (Sélectionnez **Toujours** pour tous les appels entrants ; **Non réponse** pour tous les appels entrants restés sans réponse ; ou **Occupé** pour les appels qui arrivent alors que vous êtes déjà en ligne).
- 3. Entrez un numéro sur lequel renvoyer les appels, puis appuyez sur la touche interactive **Activer**.

#### **Pour désactiver le renvoi d'appel :**

- 1. Appuyez sur la touche interactive **Renvoi** de l'écran inactif.
- 2. Sélectionnez le type de renvoi à désactiver, puis appuyez sur la touche interactive **Désactiver**.

#### **Pour renvoyer l'appel chaque fois que la sonnerie de votre téléphone retentit :**

- 1. Lorsque la sonnerie de votre téléphone retentit, appuyez sur la touche interactive **Renvoi**.
- 2. Entrez le numéro sur lequel renvoyer l'appel entrant.
- 3. Appuyez sur la touche interactive **Renvoi**.

## **Utilisation de la fonction Ne pas déranger (mode SIP uniquement)**

Vous pouvez paramétrer votre téléphone pour qu'il ne sonne pas. Lorsque la fonction Ne pas déranger est activée, vous n'avez pas la possibilité de répondre aux appels. Les appels s'affichent dans la liste d'appels manqués.

#### **Pour activer ou désactiver la fonction Ne pas déranger :**

1. Appuyez sur (MENU), puis sélectionnez **Services d'appel**.

- 2. Si la fonction Ne pas déranger n'est pas sélectionnée, faites défiler la liste jusqu'à celle-ci.
- 3. Pour activer ou désactiver le mode Ne

pas déranger, appuyez sur  $\rightarrow$ 

Lorsque la fonction Ne pas déranger est

activée, une icône clignotante,  $\blacktriangleright$ , et le texte « (X) Ne pas déranger » s'affichent à l'écran.

## **Configuration de conférences téléphoniques**

Le nombre de personnes que vous pouvez ajouter à une conférence téléphonique dépend de l'environnement de votre téléphone. Si votre téléphone fonctionne en mode SIP, vous pouvez ajouter deux personnes. Si votre téléphone fonctionne en mode analogique, il est possible que vous puissiez ajouter plus de deux personnes.

#### **Pour configurer une conférence :**

- 1. Appelez le premier participant.
- 2. Une fois que le premier participant a

répondu, appuyez sur  $\left(\frac{1}{\text{coker}}\right)$  ou sur la touche interactive **Conf.**. L'appel est mis en attente.

- 3. Appelez le deuxième participant.
- 4. Lorsque celui-ci répond, appuyez sur la touche interactive **Conf.** pour associer tous les participants à la conférence. « Conférence active » s'affiche à l'écran.

Après avoir configuré une conférence, les possibilités suivantes s'offrent à vous :

- • Pour placer la conférence en attente, appuyez sur la touche interactive **Attente**. Pour reprendre l'appel, appuyez sur la touche interactive **Reprendre**.
- • Pour mettre fin à la conférence tout en laissant les autres participants connectés, appuyez sur la touche interactive **Fin Appel**.
- *(mode SIP uniquement)* Pour mettre fin à la conférence et placer les deux autres participants en attente, appuyez sur la touche interactive **Fractionner**.

*Si vous avez un appel en cours et un appel en attente, vous pouvez créer une conférence en appuyant sur la touche interactive Réunir.*

## **Gestion des conférences téléphoniques**

Lorsque vous participez à une conférence téléphonique, il se peut que vous puissiez désactiver le son, mettre en attente, supprimer ou obtenir des informations sur les participants à celle-ci.

#### **Pour gérer les participants à la conférence :**

**>>** Durant une conférence téléphonique, appuyez sur la touche interactive **Gérer**. Faites ensuite défiler la liste jusqu'au participant voulu.

Il se peut que vous puissiez faire les actions suivantes :

- Pour désactiver le participant sélectionné, appuyez sur la touche interactive **Correspondant silencieux**.
- Pour mettre le participant sélectionné en attente, appuyez sur la touche interactive **Attente**. Pour réintroduire le participant à l'appel, appuyez sur la touche interactive **Reprendre**.
- • Pour supprimer de l'appel le participant sélectionné, appuyez sur la touche interactive **Suppr.**
- Pour afficher les informations sur le participant sélectionné, appuyez sur la touche interactive **Information**.
- Pour revenir à l'écran Conférence active, appuyez sur la touche interactive **Retour**.

## **Utilisation des listes d'appels**

#### **Pour utiliser une liste d'appel :**

- 1. Appuyez sur  $(w_{env})$ , puis sélectionnez **Services d'appel** <sup>&</sup>gt;**Listes d'appels** <sup>&</sup>gt; **Appels manqués**, **Appels reçus** ou **Appels émis**.
- 2. Faites défiler la liste jusqu'à l'appel de votre choix. Les possibilités qui s'offrent à vous sont les suivantes :
	- Pour composer le numéro de la personne, appuyez sur la touche interactive **Appel**.
	- Pour supprimer l'appel de la liste, appuyez sur la touche interactive **Effacer**.
	- Pour enregistrer la personne dans la liste des contacts, appuyez sur les touches interactives **Plus**, puis **Sauver**.
	- • Pour afficher des informations détaillées sur l'appel, appuyez sur les touches interactives **Plus**, puis **Information**.

# **Consultation de la messagerie**

**vocale (mode SIP uniquement)**

- 1. Appuyez sur (MENU), puis sélectionnez **Services d'appel** <sup>&</sup>gt;**Messages** <sup>&</sup>gt; **Messagerie**.
- 2. Appuyez sur la touche interactive **Se connecter**, puis suivez les instructions pour écouter vos messages.

## **Verrouillage/déverrouillage de votre téléphone**

Vous pouvez verrouiller votre téléphone pour permettre uniquement les appels et réponses aux appels autorisés. Pour déverrouiller votre téléphone ou répondre à un appel depuis un téléphone verrouillé, vous devez entrer votre mot de passe utilisateur. Par défaut, votre mot de passe utilisateur est *123*.

*Si vous mettez à jour votre mot de passe et que vous l'oubliez, contactez votre administrateur système.*

## **Pour changer votre mot de passe :**

- 1. Appuyez sur (MENU), puis sélectionnez **Paramètres** > **avancés**.
- 2. Saisissez votre mot de passe utilisateur, puis appuyez sur la touche interactive **Valider**.
- 3. Dans l'écran Avancés, sélectionnez **Changer le mot de passe utilisateur**.
- 4. Entrez les informations sur votre mot de passe, puis appuyez sur la touche interactive **Valider**.

#### **Pour verrouiller votre téléphone :**

- 1. Appuyez sur (MENU), puis sélectionnez **Paramètres** > **de base** > **Verrouiller le téléphone**.
- 2. Indiquez comment vous souhaitez que soient traités les appels entrants lorsque votre téléphone est verrouillé, puis appuyez sur la touche interactive **Verrouiller**.

## **Pour déverrouiller votre téléphone :**

- 1. Appuyez sur la touche interactive **Déverrouiller** de l'écran inactif.
- 2. Saisissez votre mot de passe utilisateur, puis appuyez sur la touche interactive **Valider**.

## **PERSONNALISATION DE VOTRE TÉLÉPHONE**

## **Mise à jour de la liste des contacts**

Vous pouvez stocker un grand nombre de contacts dans votre Liste des contacts locale.

**Pour ajouter ou modifier un contact :**

- 1. Appuyez sur (MENU), puis sélectionnez **Services d'appel** <sup>&</sup>gt;**Liste des contacts**.
- 2. Appuyez sur la touche interactive **Ajouter** ou **Editer**.
- 3. Faites défiler jusqu'à un champ, ajoutez ou modifiez les informations, puis appuyez sur la touche interactive **Sauver**.

#### **Pour rechercher un contact :**

- 1. Appuyez sur  $(mn)$ , puis sélectionnez **Services d'appel** <sup>&</sup>gt;**Liste des contacts**.
- 2. Appuyez sur les touches interactives **Plus**, puis **Rechercher**.
- 3. Entrez les premières lettres du nom ou du prénom du contact, puis appuyez sur la touche interactive **Rechercher**.

## **Réglage du volume**

## **Pour changer le volume du haut-parleur :**

**>>** En cours d'appel, appuyez sur  $\vert \blacklozenge \vert$  ou .

## **Pour changer le volume de la sonnerie :**

**>>** Lorsque le téléphone est inactif ou qu'il sonne, appuyez sur  $\left(\begin{array}{c} \phi \end{array}\right)$  ou  $\left(\begin{array}{c} \phi \end{array}\right)$ .

## **Mise à jour des sonneries**

Vous pouvez modifier la sonnerie de votre téléphone. Vous pouvez également affecter des sonneries uniques aux contacts de votre liste de contacts.

#### **Pour changer la sonnerie des appels entrants :**

- 1. Appuyez sur (MENU), puis sélectionnez **Paramètres** <sup>&</sup>gt;**de base** <sup>&</sup>gt;**Type de sonnerie**.
- 2. Sélectionnez la ligne pour laquelle vous souhaitez mettre à jour la sonnerie.
- 3. Sélectionnez le type de sonnerie voulu.

#### **Pour définir une sonnerie pour un contact :**

- 1. Appuyez sur (MENU), puis sélectionnez **Services d'appel** <sup>&</sup>gt;**Liste des contacts**.
- 2. Recherchez le contact (reportez-vous à la section *Mise à jour de la liste des contacts*).
- 3. Appuyez sur la touche interactive **Editer**.
- 4. Faites défiler jusqu'à **Type de sonnerie**, choisissez un type de sonnerie pour le contact, puis appuyez sur la touche interactive **Sauver**.

## **Personnalisation de votre téléphone au moyen de l'utilitaire de configuration Web**

Vous pouvez mettre à jour à distance certains paramètres du téléphone grâce à l'utilitaire de configuration Web de Polycom.

#### **Pour accéder à l'utilitaire de configuration Web de votre téléphone :**

#### 1. Lancez un navigateur Web depuis un ordinateur se trouvant sur le même réseau que votre téléphone.

2. Dans la barre d'adresse du navigateur Web, entrez l'adresse IP de votre téléphone.

Remarque : pour obtenir l'adresse IP de

votre téléphone : appuyez sur (MENU), puis sélectionnez **État** <sup>&</sup>gt;**Équipement** <sup>&</sup>gt; **Téléphone**. Dans l'écran Téléphone, faites défiler jusqu'à l'adresse IP.

- 3. Appuyez sur la touche **Valider**.
- 4. Dans l'écran de connexion, sélectionnez **Utilisateur**, puis entrez le mot de passe utilisateur. (Le mot de passe par défaut pour l'utilisateur du téléphone est *123*.)
- 5. Cliquez sur **Soumettre**.

Pour des informations détaillées sur l'utilisation de l'utilitaire, reportez-vous au *Polycom Web Configuration Utility User Guide* (Guide d'utilisation de l'utilitaire de configuration Web de Polycom) disponible sur la page Web du *Support technique de SoundStation Duo*.

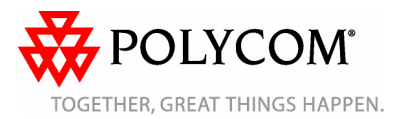